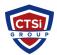

<u>Knowledgebase</u> > <u>Wireless Communications</u> > <u>Cambium Networks</u> > <u>Cambium Wireless Manager - Unable to</u> <u>log into root account</u>

## **Cambium Wireless Manager - Unable to log into root account**

Support Team - 2016-12-16 - <u>Comments (0)</u> - <u>Cambium Networks</u> To create a new super user, first login the WM server,

Action:

Open command prompt, enter **cd C:\Cambium\WM\server\bin** (Your WM Installed directory)

Enter createSuperUser.bat db\_user\_name db\_password new\_superuser

For example, createSuperUser.bat wms wms test

Testing:

Then login using new user (test).

Go to Tools>Administration>Security Administration>Users Select disabled user, on right hand side a panel will open. Go to User Profile Tab and click on "Setting Profile"

Uncheck the option "**No Change in Statu**s" and change the value of "**Select** the status to be set for this user" to enabled.

- Tags
- <u>Cambium</u>
- <u>Cambium Networks</u>
- <u>Wireless Manager</u>